# **全国导游公共服务监管平台 系统操作手册 V1.0**

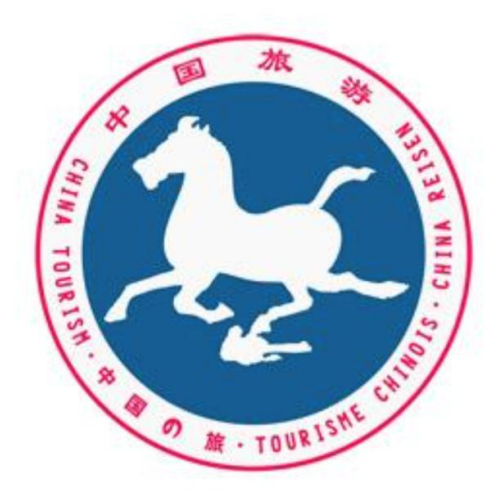

**2016.08**

导 语

"导游之家"是国家旅游局"全国导游公共服务监管平台"的组成部分,承担导游证 申领、换发,导游个人信息核实、完善、导游执业信息收集等服务与管理职能。

系统主要功能模块:导游基本资料、查看游客评价、查看执业记录、奖惩历史信息和 电子导游证。

# 目录

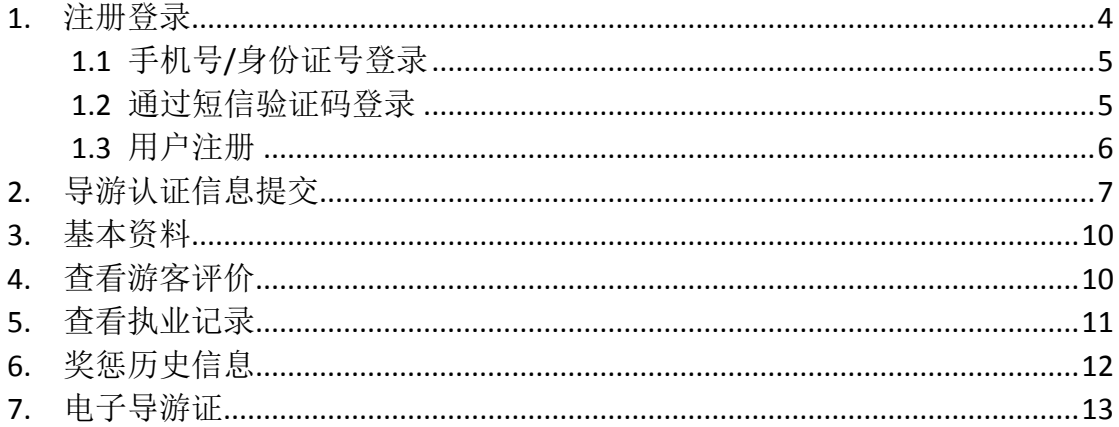

#### <span id="page-3-0"></span>**1.** 注册登录

用户打开常用浏览器, 在地址栏输入网址: http:// jianguan.12301.cn 进入如下图所示 的"全国导游公共服务监管平台"系统登录界面;通过"导游领队入口"进入登录界面。或直接 通过地址 http:// tourguide.12301.cn 进入登录界面。

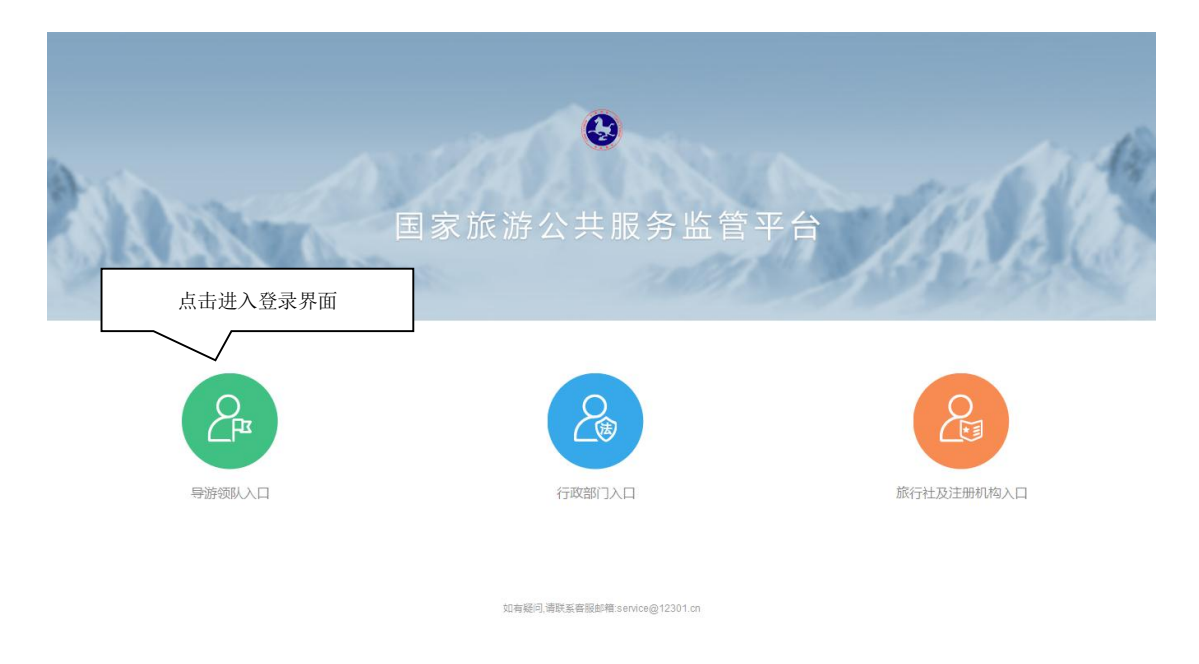

若没有注册的导游点击"用户注册"进行注册,已注册过的导游在系统登录界面输入已注 册帐号和密码,点击"登录"按钮即可登录。

已提交导游资格申请还未通过审批的导游,只可以用手机号进行登录,登录成功后可以 查看当前审批进度;已通过发证机关审批的导游,可以用手机号或身份证号进行登录,登录 成功后默认显示导游基本资料信息界面。

#### <span id="page-4-0"></span>1.1 手机号/身份证号登录

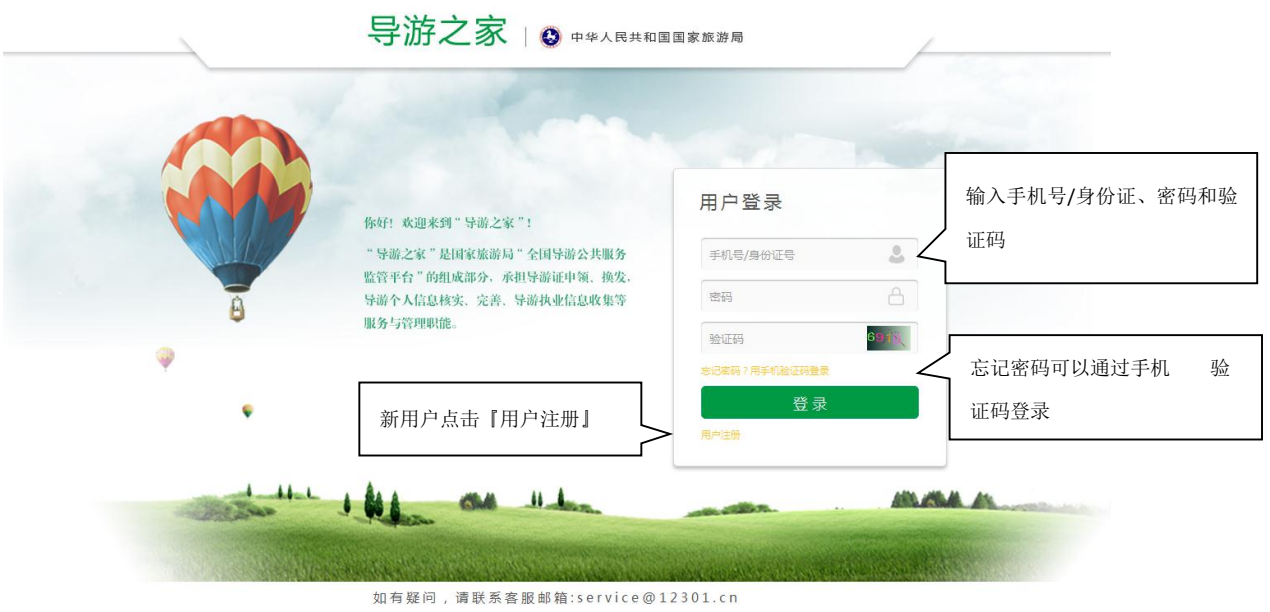

#### <span id="page-4-1"></span>1.2 通过短信验证码登录

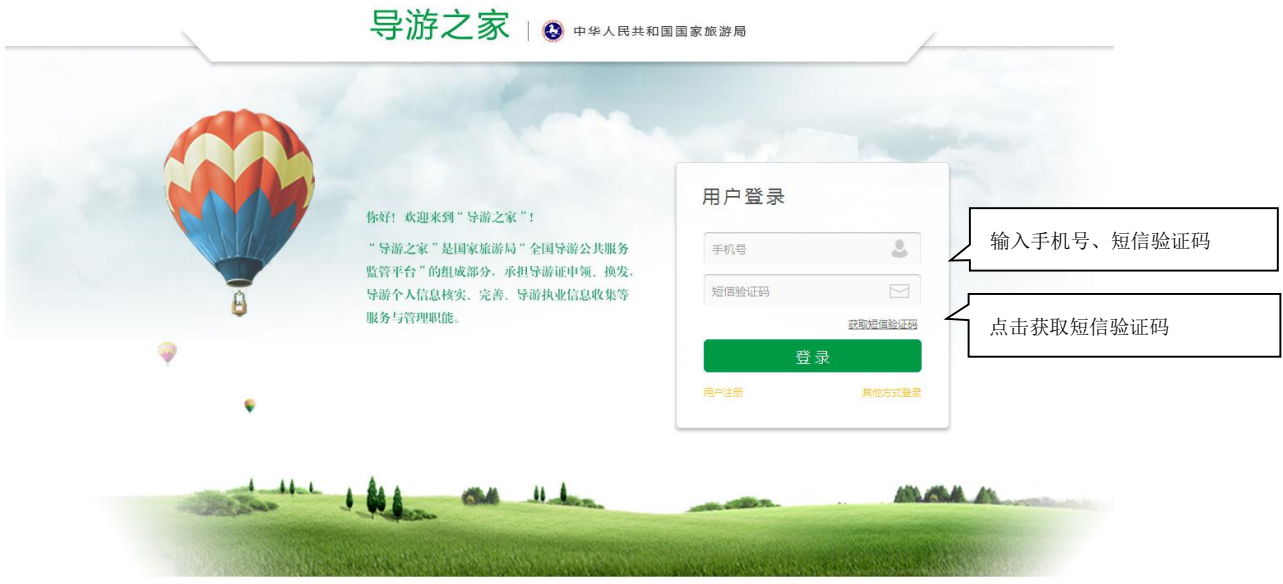

如有疑问,请联系客服邮箱:service@12301.cn

## <span id="page-5-0"></span>1.3 用户注册

在登录界面点击"用户注册",进入注册界面。注册成功后系统自动登录并跳转到导游认 证资料提交界面。

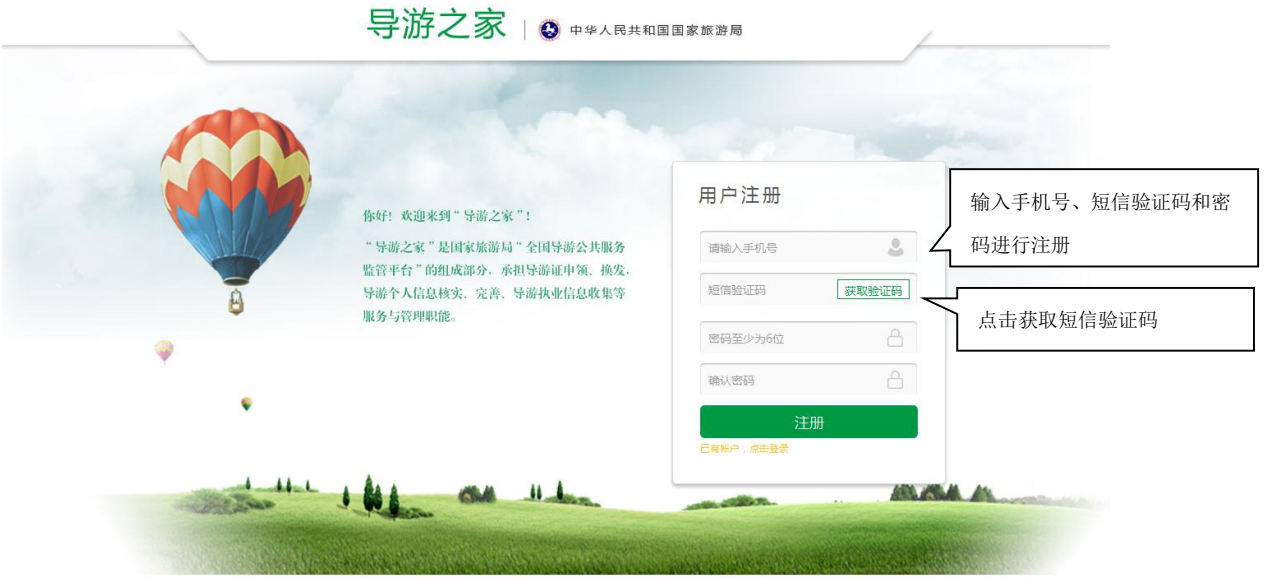

如有疑问,请联系客服邮箱:service@12301.cn

## <span id="page-6-0"></span>**2.** 导游认证信息提交

导游认证信息提交一共分三步:

第一步,校验导游资格。输入姓名、身份证号和原导游证号或导游资格证号进行提交。 系统对输入内容进行校验,任一输入项校验不通过,系统都会给予错误提示。只有所有输入 项都校验通过,系统会自动跳转到第二步。

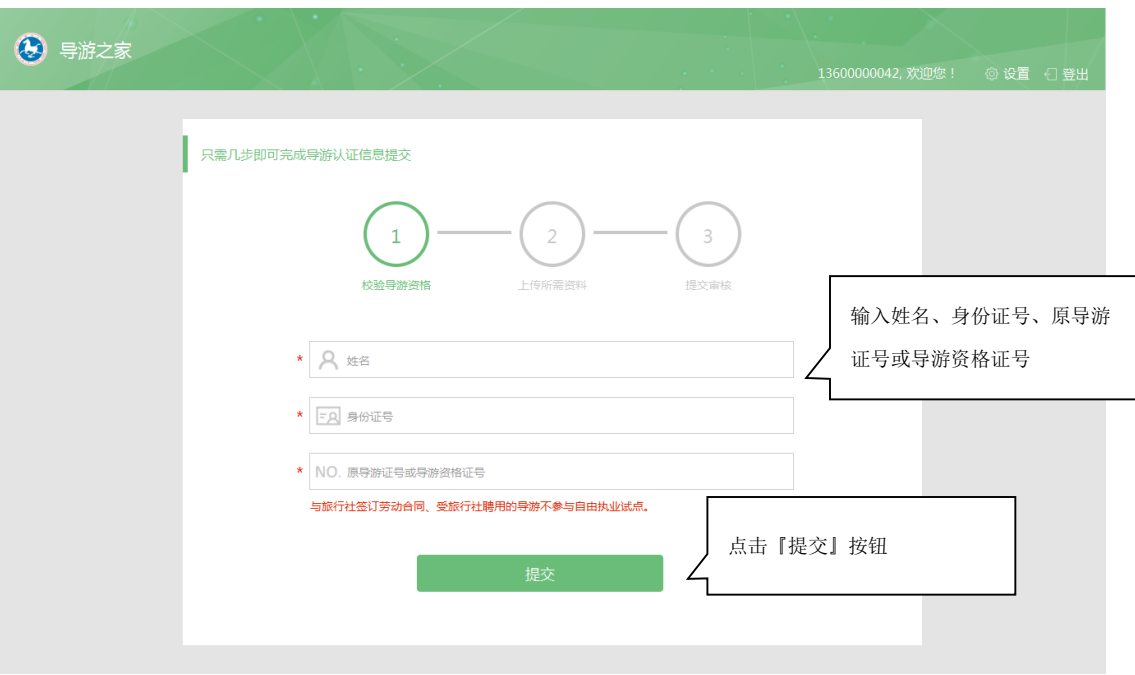

第二步,上传所需资料。带"\*"为必填项,输入所有必填项并校验通过才能进入下一步。

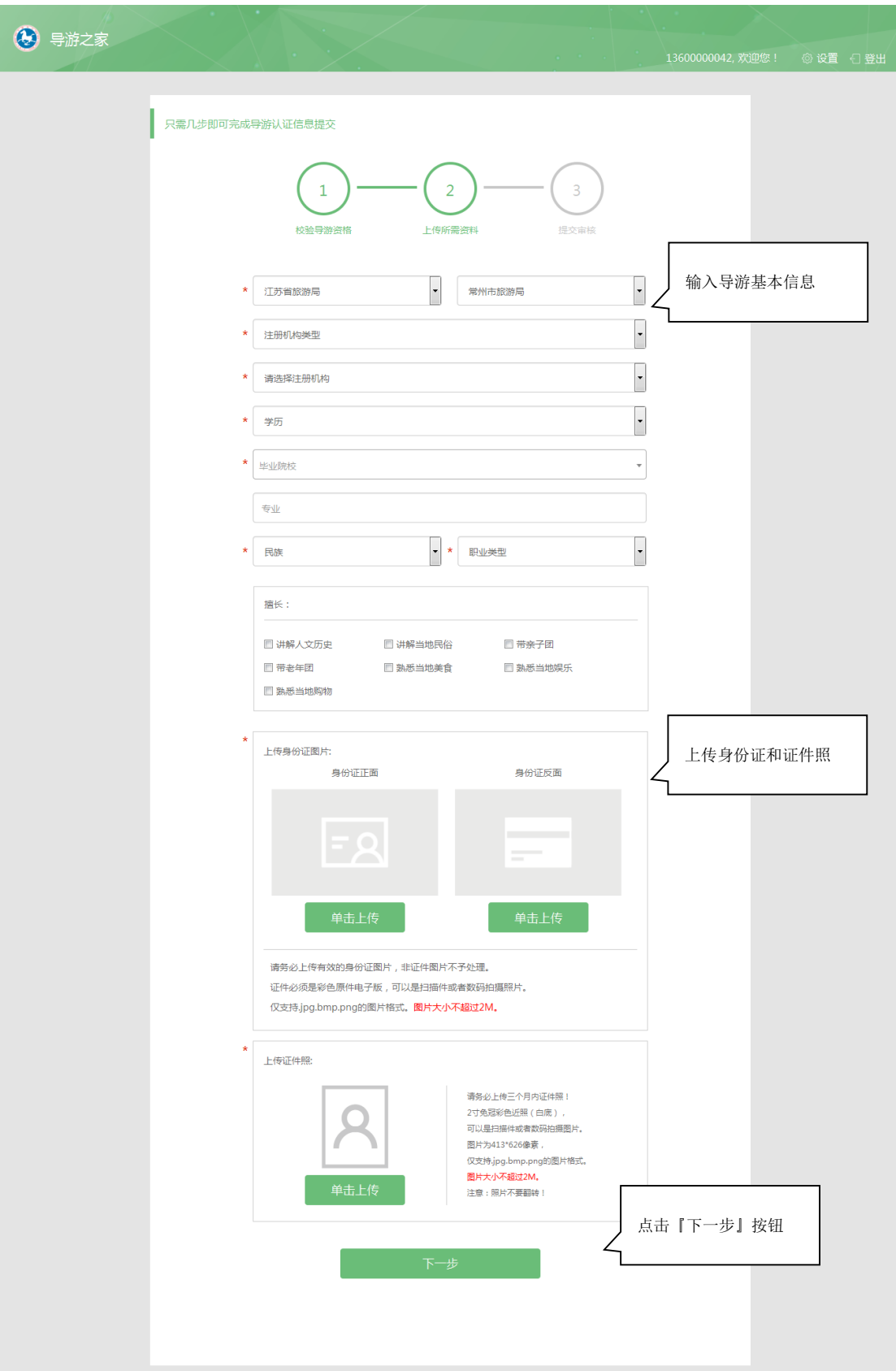

第三步,提交审核。查看前面两步输入的内容,若有误可点击"重新录入信息"按钮回到 上一步修改资料信息;信息确认正确可以点击"确认提交"按钮进行提交。

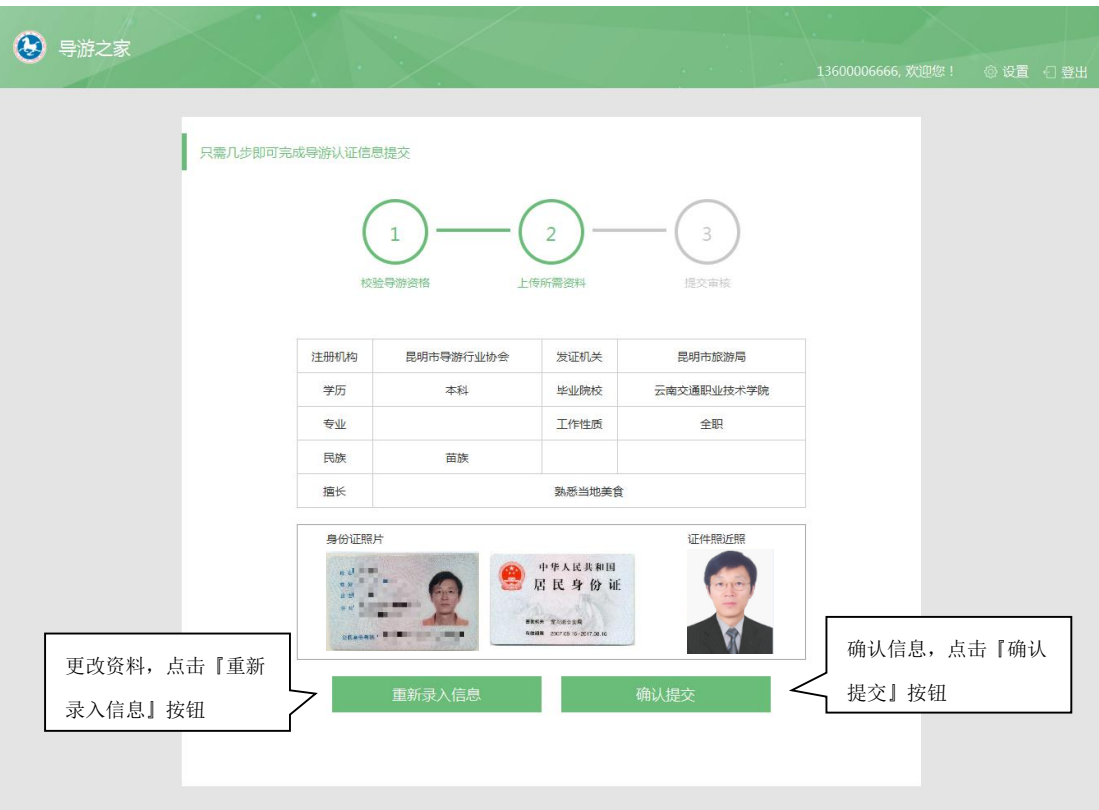

最后,提交成功显示审核进度提示语。注册手机也会收到通知短信。

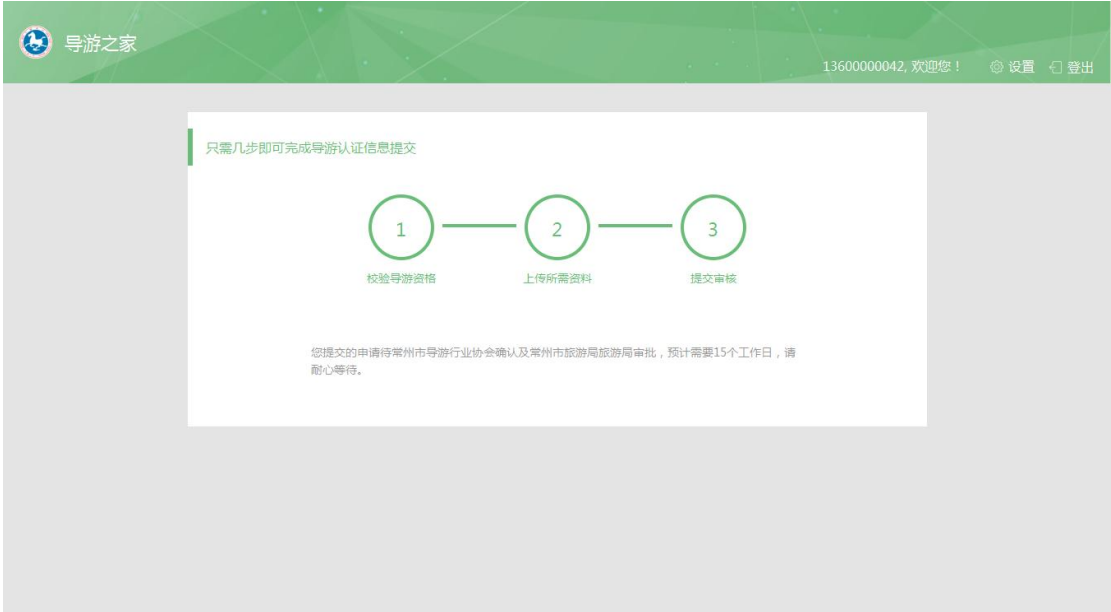

#### <span id="page-9-0"></span>**3.** 基本资料

发证机关审批通过的导游登录成功,默认显示基本资料界面,主要显示导游基本信息和 二维码;如需要修改基本资料,先点击"基本资料修改"按钮向发证机构提交修改申请,之后 根据系统提示带相关资料去发证机关办理。

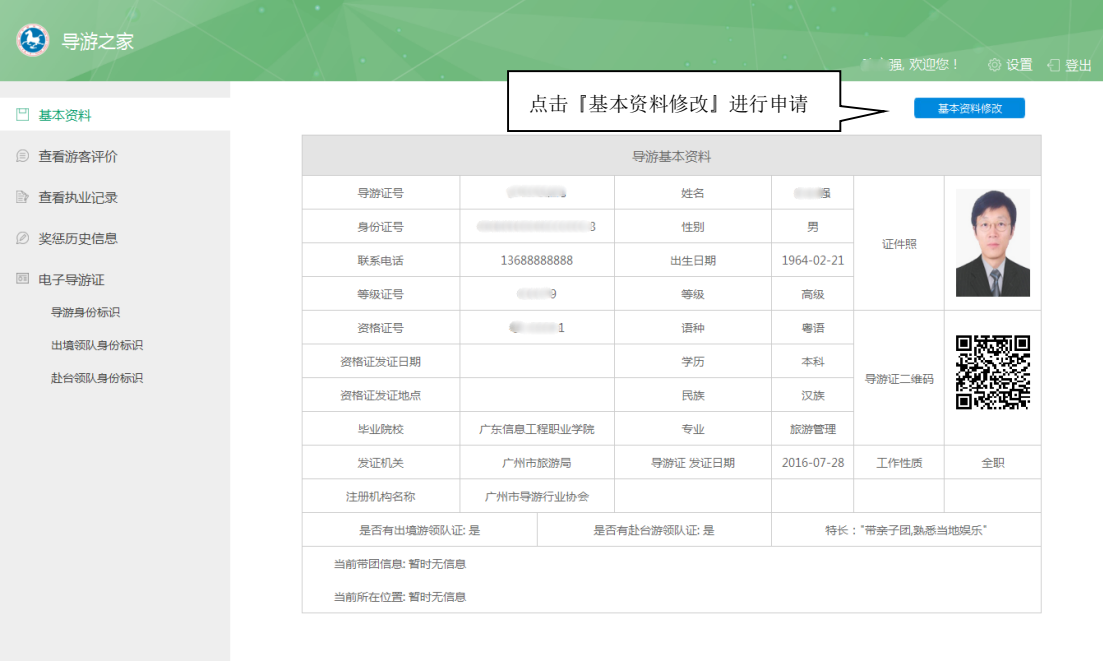

#### <span id="page-9-1"></span>**4.** 查看游客评价

在查看游客评价界面,可以查看游客对导游的综合评分情况及评价记录。

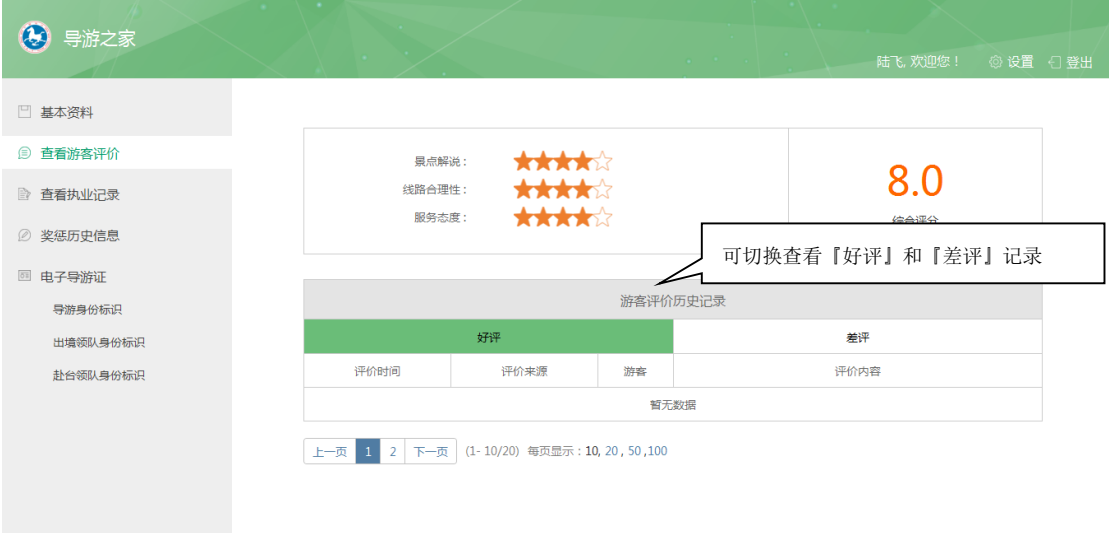

# <span id="page-10-0"></span>**5.** 查看执业记录

在查看执业记录界面,可查看导游的带团历史记录、区域变更历史记录等。

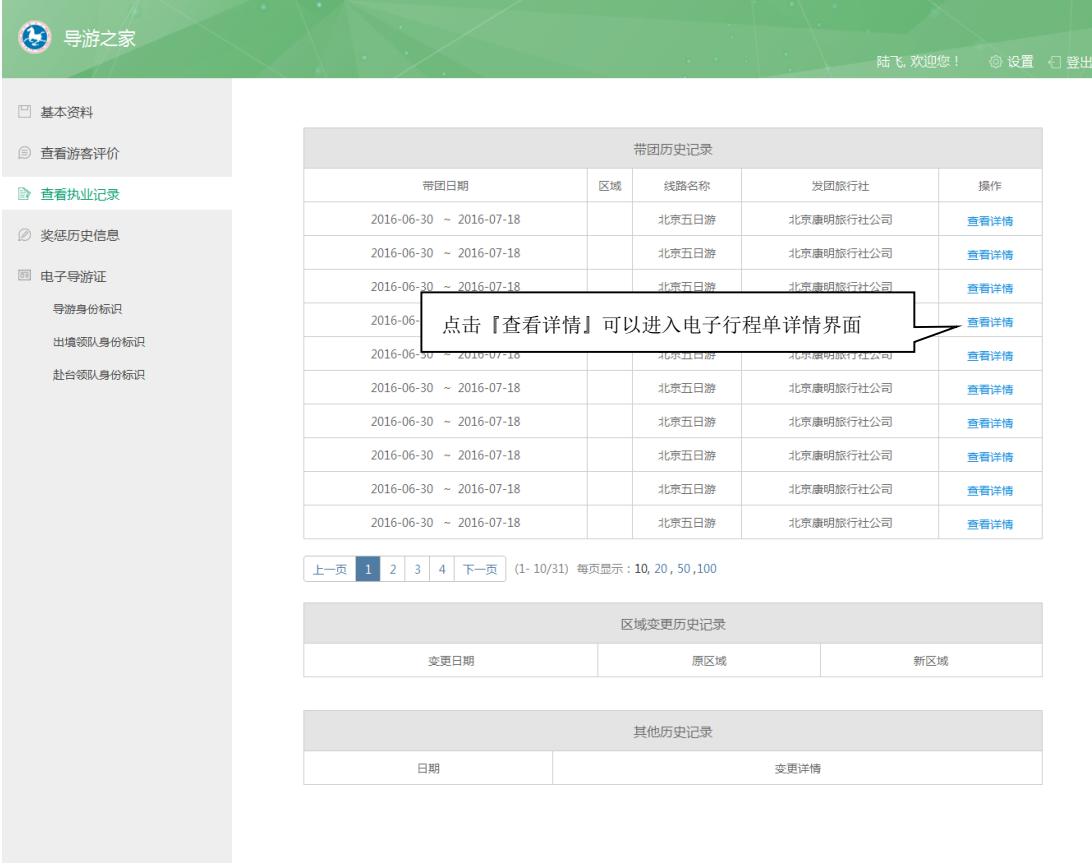

电子行程单详情界面,可查看团队信息、行程信息和游客信息,点击"返回"可回到记录 列表界面。

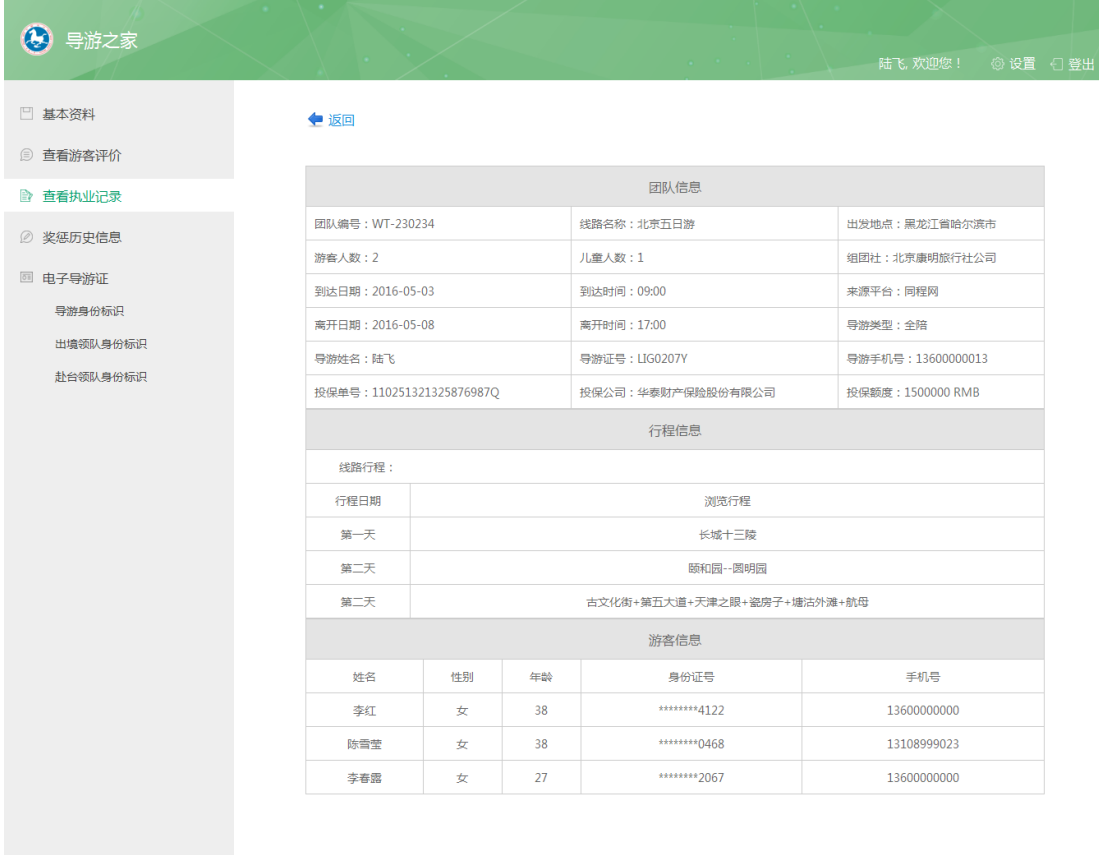

# <span id="page-11-0"></span>**6.** 奖惩历史信息

奖惩历史信息界面可以查看导游的获奖和处罚历史信息。

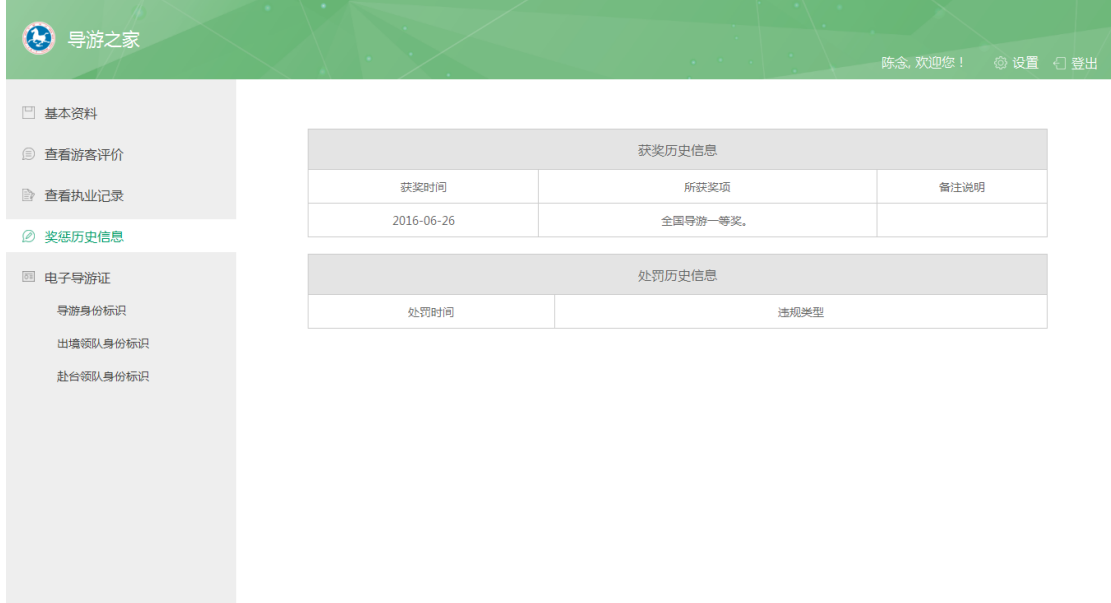

#### <span id="page-12-0"></span>**7.** 电子导游证

3 导游之家 导游审批通过后生成的电子导游证□ 基本资料 导游证 \*\*\*\* ■ 查看执业记录 2 奖惩历史信息 , 上强 高级导游 图 电子导游证 导游真俗标识 导游证号: G 等##正写:<br>导游语种:零语<br><mark>注册机构:广州市导游行业协会</mark><br>有效期限:2016.07.28-2019.07.27 出境领队身份标识 赴台领队身份标识 ● 中华人民共和国国家旅游局制 导游证管理 如何打印纸质导游身份标识 (1) 导游人员进行导游活动时, 应携带电子导游证并佩戴纸 (1) 纸质导游身份标识是除电子导游证外的唯一身份标 识,导游在执业过程中须佩戴纸质导游身份标识。 质导游身份标识。无导游证从事导游活动,依据《导游人员管 理条例》等有关规定给予处罚。 (2)纸质导游身份标识要求彩色打印,并要确保清晰可<br>辨认,二维码可以用指定的微信公众号扫描识别。 (2)导游证在全国范围内有效,有效期三年。 (3)导游证只限持证人本人使用,不得伪造、涂改、转借和 (3) 打印尺寸: 长85mm, 宽54mm。 ·<br>买卖。 (4)打印前请先验证二维码是否有效。打印后,导游可 (4)各级旅游主管部门工作人员、旅游质监执法人员有权通<br>过扫描纸质导游身份标识上的二维码对导游进行导游身份验证 、<br>关注公众号"全国旅游服务",并用公众号里的"扫码<br>验证"功能菜单来验证打印后的二维码是否可识别。如 遇二维码问题,请联系客服邮箱:service@12301.cn 和执法管理。 (5)旅游者有权通过扫描纸质导游身份标识上的二维码对为<br>其提供服务的导游进行导游身份验证。

电子导游证模块,导游可以查看已获取资格的电子导游证。境内电子导游证为绿色。

#### 出境领队导游证为蓝色。

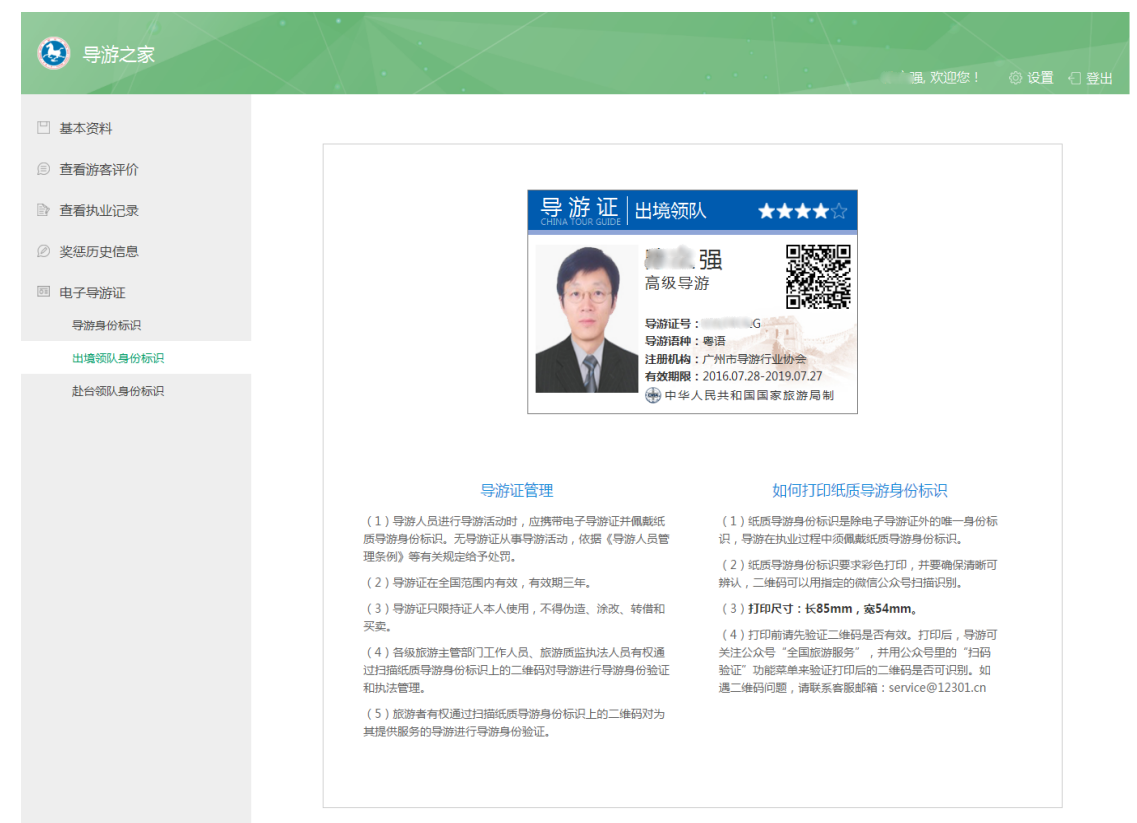

#### 赴台领队导游证为红色。

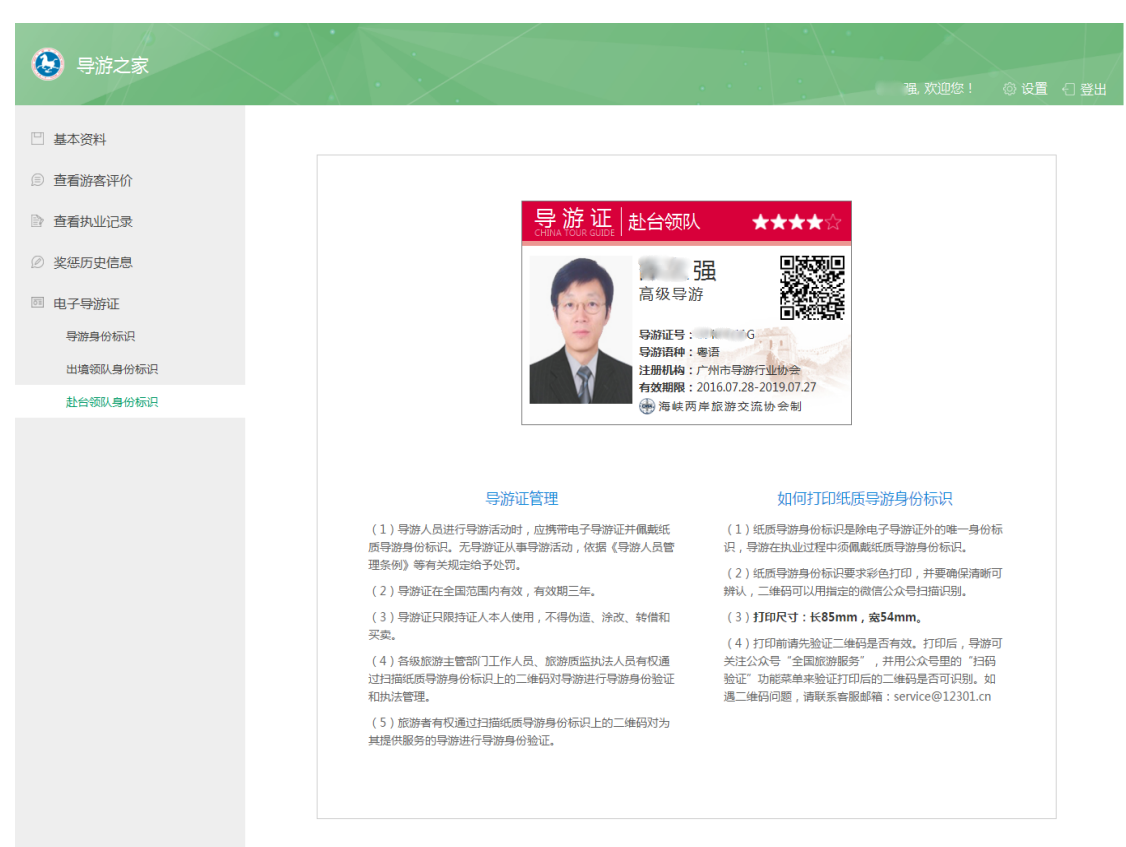